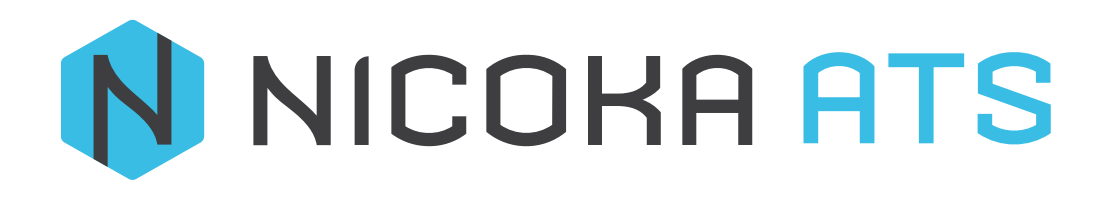

Recherches Booléennes & Création Des Variantes

# **SOMMAIRE**

**1 [Présentation des différents moteurs de recherche](#page-2-0) 2**

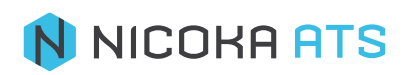

## <span id="page-2-0"></span>1 PRESENTATION DES DIFFERENTS MOTEURS DE RECHERCHE

1.1. Moteur de recherche transverse

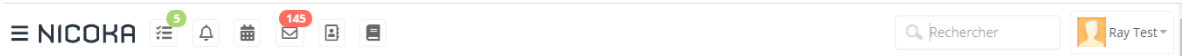

Vous pouvez taper un numéro de téléphone d'un appel que vous avez manqué, un nom de contact ou de compte, ou de collaborateur, un email.

#### 1.2. Moteur de recherche Booléennes

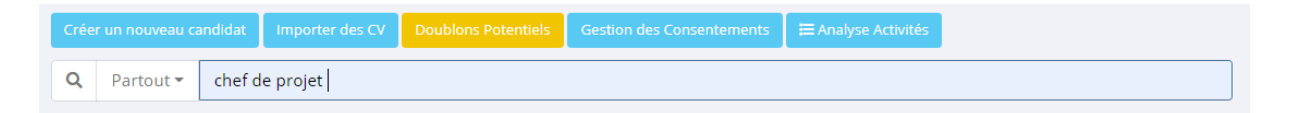

Pour cette partie, le moteur de recherche va chercher dans la CVthèque, on a un niveau de recherche avec des booléennes, dans la champs de recherche si vous saisissez :

- Le ET  $\rightarrow$  Chef de projet  $\frac{q}{n}$  Partout  $\frac{1}{n}$  chef de projet  $\frac{1}{n}$  (avec uniquement de l'espace entre les mots) : C'est comme mettre un ET donc Nicoka va chercher toutes les candidatures qui ont le mot Chef et le mot Projet.
- Le OU  $\rightarrow$  Chef, de, projet  $\frac{q^{\frac{1}{q}}$  Partout  $\frac{1}{q}$  chef, de, projet, (avec une virgule entre les mots) : C'est comme mettre un OU, Nicoka va chercher les candidatures qui ont le mot Chef ou le mot Projet
- Le exact  $\rightarrow$  "chef de projet" (avec des guillemets)  $\frac{|\alpha|$  Partout in "chefde projet" : Nicoka va chercher les candidatures avec l'appellation exact de chef de projet

Par défaut Nicoka cherche partout, dans une note des actions menées sur les candidatures, dans les lettres de motivation et les CV, et dans les infos.

#### 2. LES VARIANTES

•

Pour compléter la recherche dans Nicoka et gagner en précision, vous pouvez créer des variantes qui permettent de définir les critères sur lesquels vous voulez rechercher vos candidats, vous pouvez créer autant que vous voulez.

### 1.1. Création d'une variante

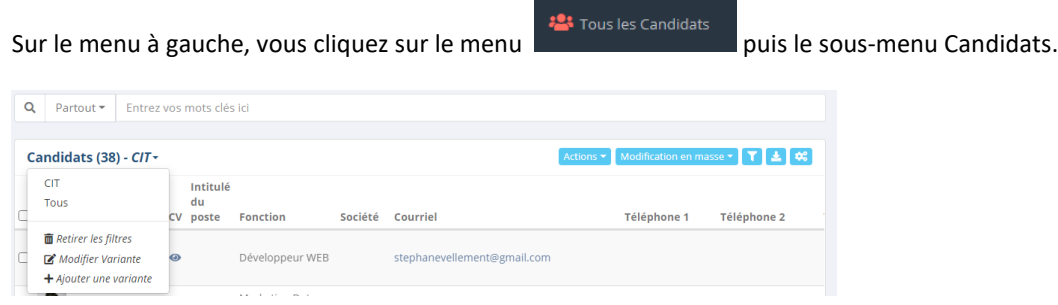

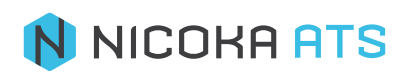

Puis cliquez sur AJOUTER UNE VARIANTE

Dans une variante, vous créez un filtre, un tri, des mots clés :

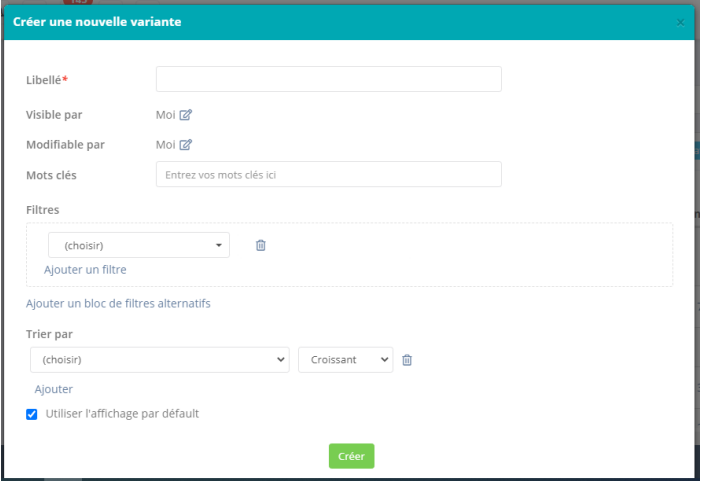

Nicoka conserve toutes les variantes que vous créez, vous n'avez pas besoin de les recréer une deuxième fois, en revanche, vous pouvez les modifier ou les supprimer.

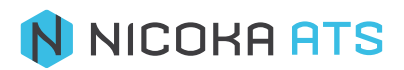